## Saving another copy of the report under a different filename in Excel 2010

This lesson examines how to save another copy of the report of a different filename using Excel 2010

## Enter the application menu

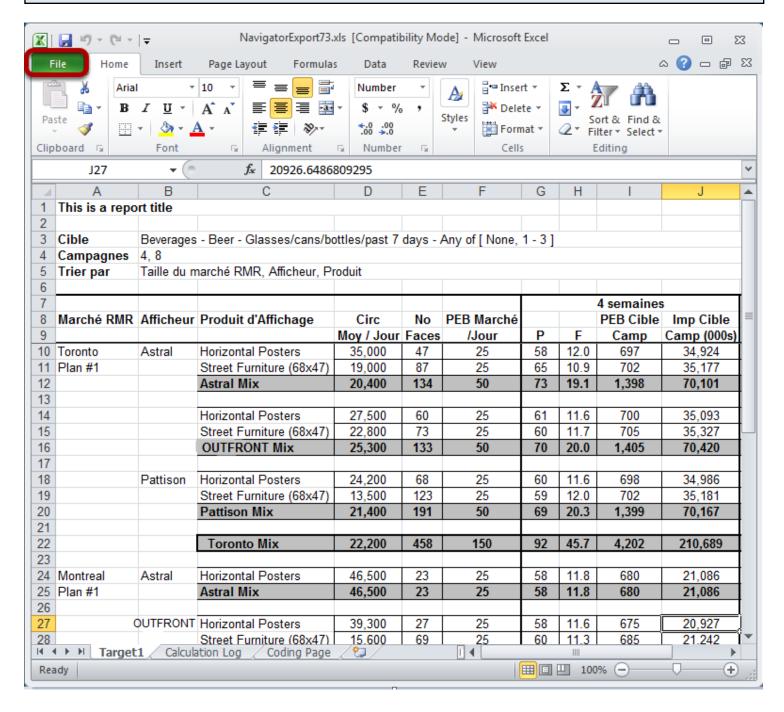

When Excel is launched from **COMBNavigator**®, a copy of the report is saved in Excel format within the **My Documents\COMB** directory. Excel offers the opportunity to save the report with a different filename.

## Save as

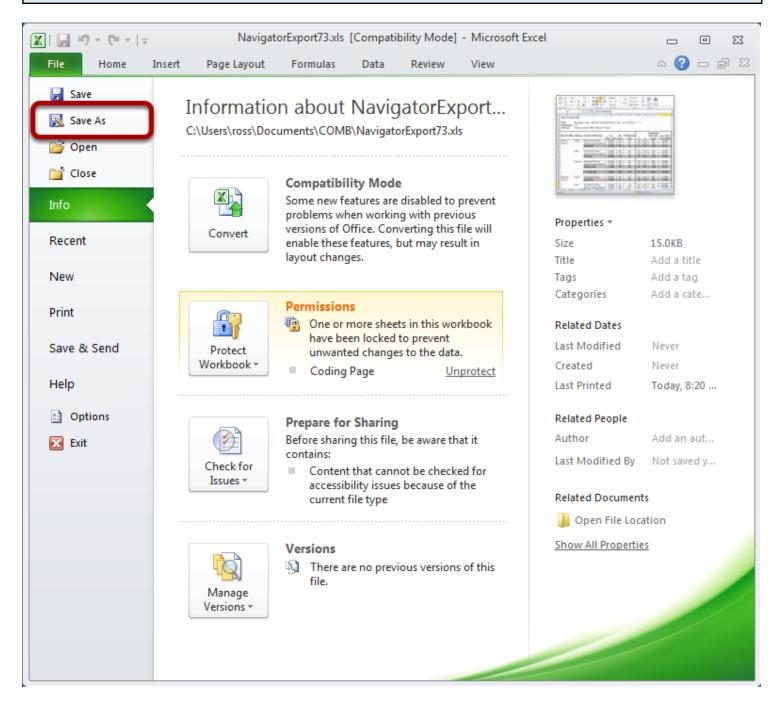

Select Save As. The Save As dialog will appear.

## Select location of report copy

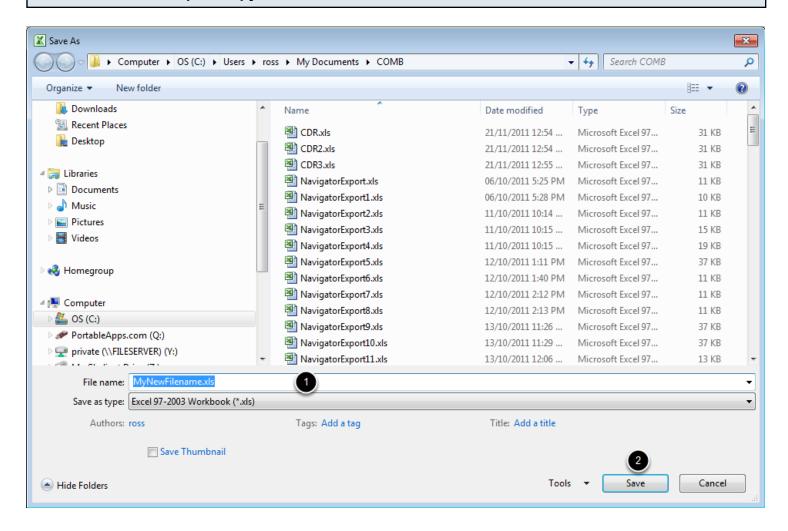

- 2. Select the *File name* box. Enter a new filename.
- 3. Select Save.

Acopy of the report will be saved with the new filename in Excel format.